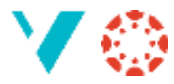

## **Redde ting som er sletta**

Av og til så sletter vi ved ein feil litt for mykje. Og Canvas har ingen innebygd «Angreknapp» - har du sletta ei innlevering så kan du ikkje klikke Ctrl-Z og få den fram att.

Men du har ein sjanse: **undelete**

Når du går inn i eit emne ser lenka (URL-en) slik ut:

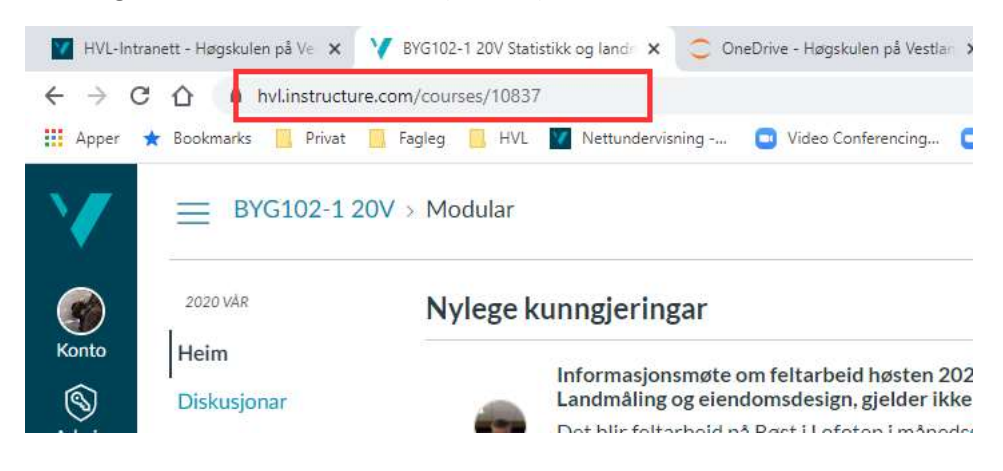

Legg til «/undelete» bakerst, og du får fram ei liste over ting som er mogleg å gjenopprette:

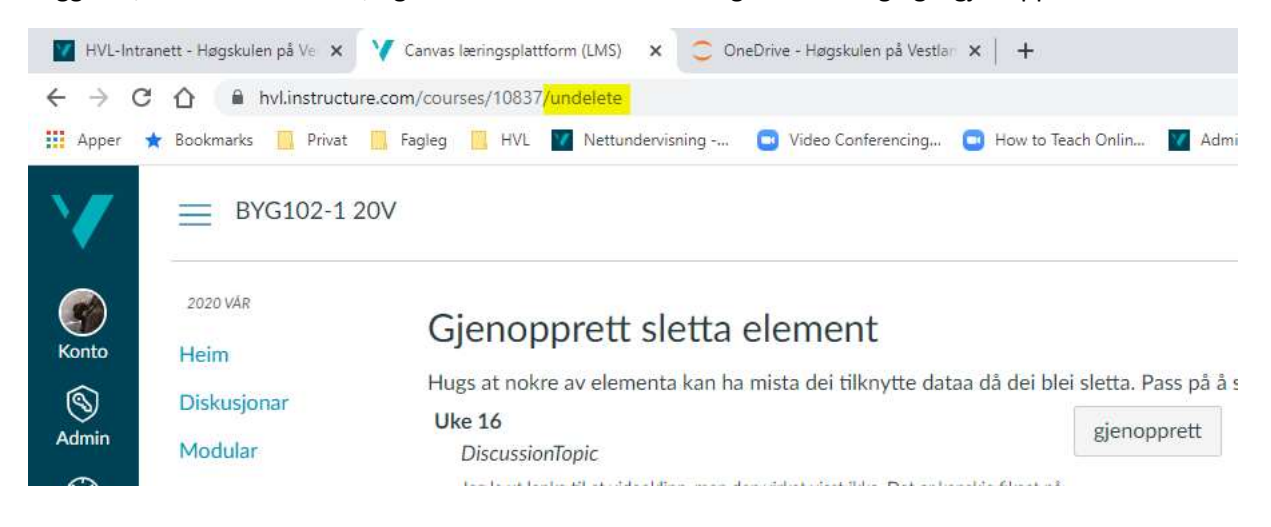

NB! Det er ingen garanti for at alt du ønsker å gjenopprette er der.

Og dei står diverre ikkje i kronologisk rekkefølge, så det kan hende du må rulle nedover ei lang liste før du finn det du vil gjenopprette.

Men når alt kjem til alt kan det hende du sparer eit par timer?